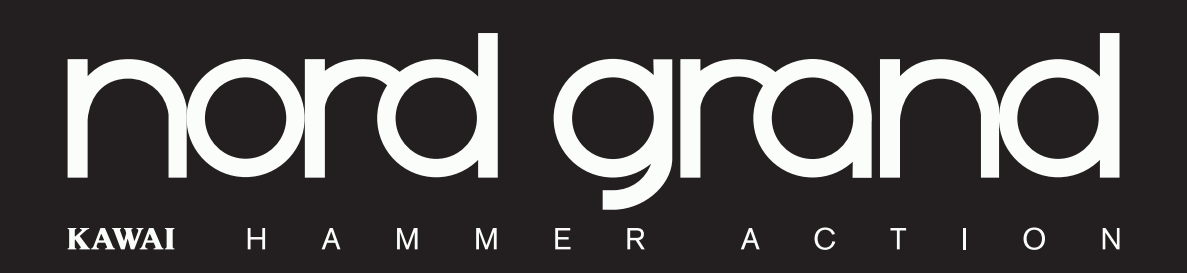

# GUIDE DE PRISE EN MAIN

# **Nord Grand** *Français*

Système d'exploitation version : 1.0x

Édition : A

Réf. 50477 Copyright Clavia DMI AB

# TABLE DES MATIÈRES

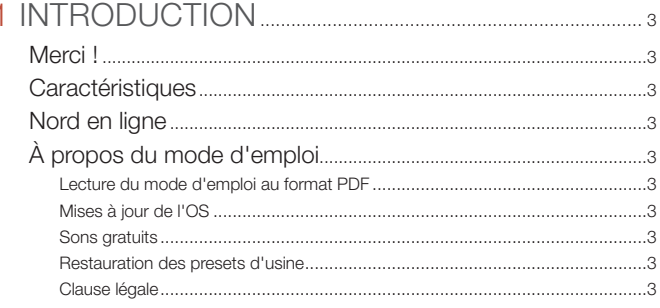

#### 

### 

#### Face avant du Nord Grand

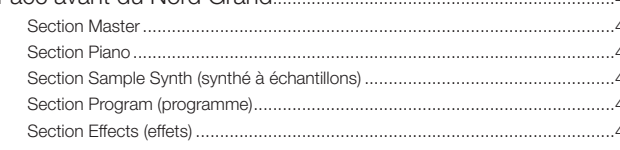

#### 

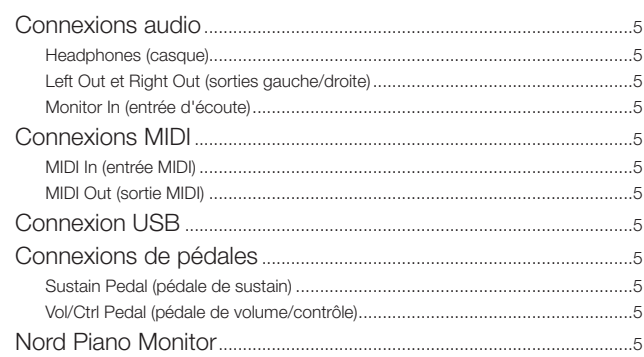

#### 

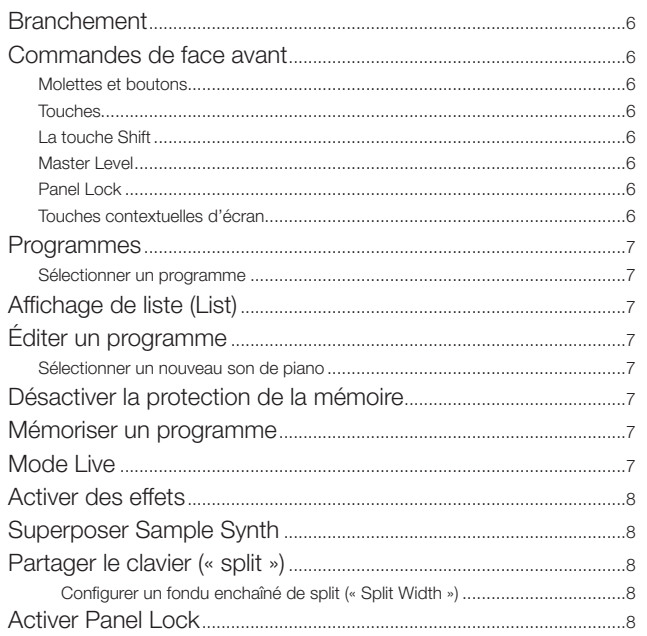

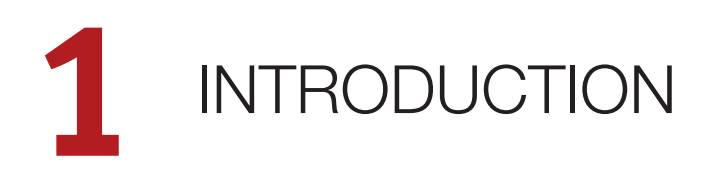

# MERCI !

Merci d'avoir choisi le Nord Grand. Cet instrument a été conçu pour offrir une expérience de jeu au piano sans compromis, associée à une interface utilisateur à la fois élégante et pratique. Le clavier haut de gamme Kawai Responsive Hammer Action est doté pour chaque touche d'un triple capteur de suivi de marteau qui apporte un niveau sans précédent de réalisme et de contrôle de la dynamique. Avec la bibliothèque Nord Piano, une vaste collection gratuite et en perpétuelle évolution de pianos et instruments à clavier méticuleusement échantillonnés, nous espérons que le Nord Grand vous inspirera pendant de nombreuses années.

# CARACTÉRISTIQUES

Le Nord Grand a les caractéristiques principales suivantes :

- Section piano avec pianos acoustiques à queue (*Grand*) et droits (*Upright*), électriques (*Electric*) à tines et à anches, sons de Clavinet et de clavecin (*Clav)* et une catégorie numérique (*Digital*) qui renferme de riches combinaisons (*Layer*). La capacité mémoire de la section piano est de 2 Go.
- Clavier Kawai Responsive Hammer Action à 88 touches sensation ivoire et triples capteurs.
- Section Sample Synth avec 512 Mo de mémoire d'échantillons et des commandes intuitives d'enveloppe et de dynamique.
- Section d'effets complète.
- Transitions transparentes : le son n'est pas coupé lors des changements de programme.
- Fonctionnalité de partage du clavier avec choix de largeur des chevauchements de zones, permettant aux sons de passer de l'un à l'autre en fondu enchaîné au niveau du point de partage (split).

# NORD EN LIGNE

Sur le site web nordkeyboards.com, vous trouverez :

- » Des informations sur le Nord Grand et d'autres instruments Nord
- » Les derniers systèmes d'exploitation à télécharger
- » Des logiciels gratuits : Nord Sound Manager et Nord Sample Editor
- » Les sons de la bibliothèque de pianos Nord en téléchargement gratuit
- » Les sons de la bibliothèque d'échantillons Nord en téléchargement gratuit
- » Newsletter Nord : des infos sur les sorties de nouveaux systèmes d'exploitation, sons et logiciels
- » Le monde de Nord : infos, histoires et vidéos concernant Nord
- » Des modes d'emploi à télécharger
- » Vous trouverez des didacticiels sur nordkeyboards.com/tutorials

Suivez les claviers Nord sur Facebook, Instagram, Twitter et YouTube. N'hésitez pas à taguer vos contenus avec notre hashtag officiel #iseenord.

# À PROPOS DU MODE D'EMPLOI

Le mode d'emploi est organisé comme un guide de référence détaillant toutes les fonctionnalités de l'instrument. Vous trouverez également des exemples pratiques d'utilisation de ces fonctionnalités dans un contexte musical.

### LECTURE DU MODE D'EMPLOI AU FORMAT PDF

Le mode d'emploi est disponible en tant que fichier numérique PDF. Il peut être téléchargé depuis la section Nord Grand de notre site web.

### MISES À JOUR DE L'OS

La dernière version du système d'exploitation (OS) du Nord Grand est constamment téléchargeable sur notre site web. Veuillez de temps à autre visiter notre site Internet ou inscrivez-vous à notre newsletter pour être sûr que votre unité utilise bien la toute dernière version.

### SONS GRATUITS

Le Nord Grand étant conçu comme un système ouvert, vous pouvez y remplacer n'importe quel piano ou échantillon. Cela se fait au moyen de l'application *Nord Sound Manager* qui est téléchargeable gratuitement depuis notre site web.

Le Nord Grand est compatible avec les bibliothèques Nord de pianos et d'échantillons, qui s'accroissent constamment. Lorsque de nouveaux sons deviennent disponibles, ils peuvent être téléchargés gratuitement depuis la section Sound Libraries de notre site web.

#### RESTAURATION DES PRESETS D'USINE

Les programmes, échantillons et pianos installés en usine sont disponibles sous forme de fichiers de sauvegarde individuels de Nord Sound Manager à télécharger depuis notre site web. Il existe également une sauvegarde complète de l'ensemble de l'instrument et de son contenu d'usine, si jamais vous devez lui faire retrouver son état d'origine.

### CLAUSE LÉGALE

Toutes les marques de commerce et tous les noms de marque mentionnés dans ce mode d'emploi sont la propriété de leurs détenteurs respectifs et ne sont ni affiliés ni associés à Clavia. Ces marques de commerce et noms de marque ne sont mentionnés que pour décrire certaines qualités sonores reproduites par le Nord Grand.

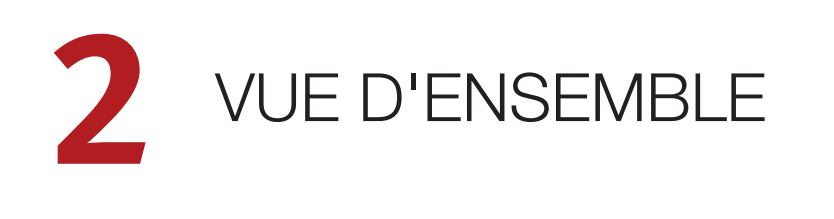

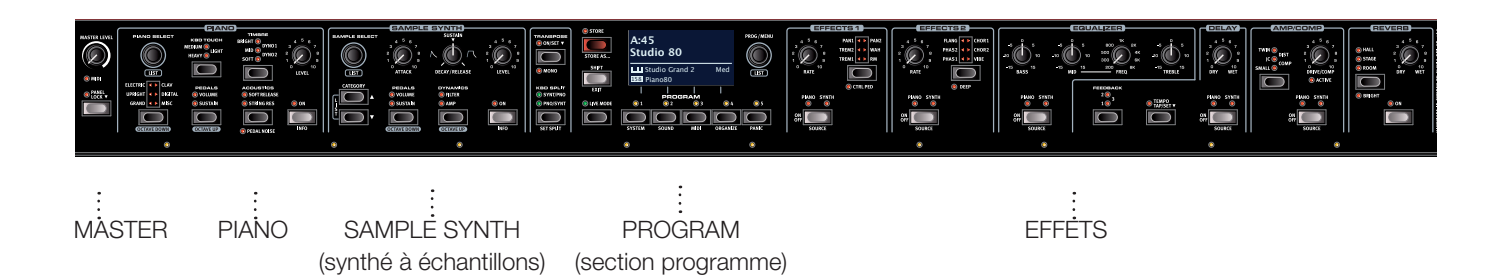

# FACE AVANT DU NORD GRAND

La face avant du Nord Grand regroupe de façon logique toutes les fonctionnalités et commandes ayant rapport entre elles dans des *sections* individuelles. Jetons-y un rapide coup d'œil, de gauche à droite :

### SECTION MASTER

A l'extrême gauche se trouve la commande Master Level pour le niveau de volume général, ainsi que la fonction de verrouillage Panel Lock pour protéger les commandes de la face avant de tout changement pendant le jeu. Apprenez-en plus sur cette fonctionnalité en page 8.

# SECTION PIANO

Le Nord Grand bénéficie dès son déballage de la bibliothèque de pianos Nord (Nord Piano Library) qui ne cesse de s'agrandir et comprend un large éventail de sons de pianos et de claviers, dont des pianos à queue, droits et électriques, ainsi que des sons de pianos numériques et des superpositions de sons.

De nouveaux sons peuvent être régulièrement et gratuitement téléchargés sur le site Internet www.nordkeyboards.com.

Parmi les commandes de la section *Piano*, on trouve des touches permettant d'activer la fonction de résonance avancée des cordes (Advanced String Resonance – pour les pianos acoustiques), d'ajuster la réponse dynamique du clavier ou de modifier rapidement le caractère d'un son de piano à l'aide des paramètres Timbre dédiés.

Avec le pédalier Nord Triple Pedal fourni, la fonction dynamique de bruit de pédale (Pedal Noise) – imitant les sons produits par une pédale forte mécanique – peut être activée. Le pédalier Nord Triple Pedal offre également la possibilité d'utiliser des techniques de demi-pédale, une pédale douce ou sourdine aussi appelée Una Corda, et une pédale tonale (ou sostenuto) pour enrichir l'interprétation.

### SECTION SAMPLE SYNTH (synthé à échantillons)

La bibliothèque d'échantillons Nord (Nord Sample Library 3.0) donne aux possesseurs du Nord Grand un accès gratuit à une énorme quantité de sons de réputation mondiale, dont les fameux sons vintage de Mellotron et Chamberlin. Une grande sélection d'échantillons est incluse d'origine et ces derniers se consultent et se chargent en section *Sample Synth*. Un certain nombre de fonctions de réglage du caractère et de la réponse de l'échantillon sont accessibles directement en face avant.

### SECTION PROGRAM (programme)

Dans le Nord Grand, un programme contient les réglages des sections Piano et Sample Synth, ainsi que ceux des effets et toute configuration de split ou de transposition. C'est dans la zone centrale de l'instrument – la section *Program* – que l'on stocke les programmes et qu'on y accède, ainsi qu'aux divers menus de réglages et fonctions de jeu. Tout cela est facilité par le grand écran OLED, qui affiche également le nom de tout son de piano et/ou d'échantillon (« Sample ») sélectionné.

# SECTION EFFECTS (effets)

La section *Effects* met à votre disposition une large sélection d'effets classiques :

Les unités *Effect 1* et *Effect 2* fournissent des effets de modulation essentiels tels que trémolo, chorus et phaser, modélisés d'après des pédales et unités d'effets de légende. L'effet *Delay* peut être utilisé pour tout ce qui va d'une ambiance subtile ou d'effets de doublage à des paysages sonores presque infinis.

La section Amp/Comp héberge des simulations d'amplis classiques, une distorsion de type lampes et un puissant effet *compresseur*. Un égaliseur polyvalent avec fréquence glissante pour la correction des médiums peut être appliqué à n'importe lequel des moteurs de son du Nord Grant.

Enfin, la luxuriante *Reverb* – avec un mode Bright (« brillant ») optionnel – fournit une palette de simulations de pièces petites ou grandes pour en recréer instantanément l'atmosphère.

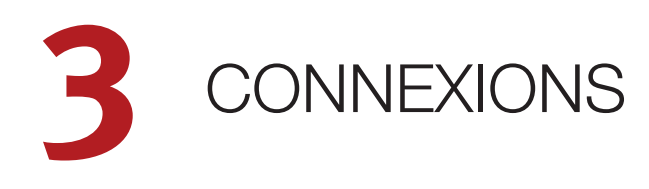

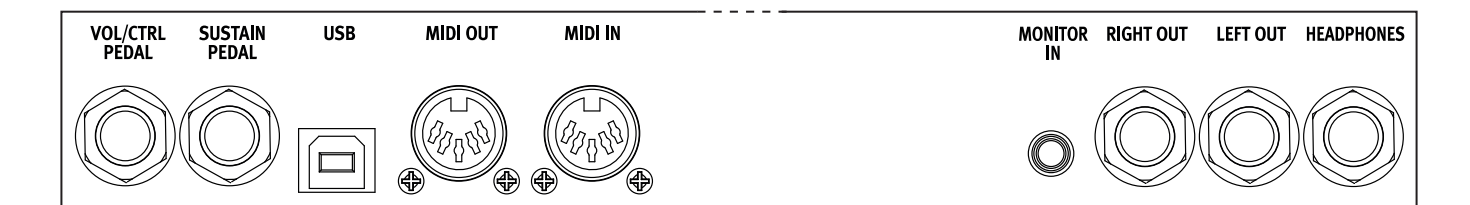

# CONNEXIONS AUDIO

Règle générale pour les connexions audio : faites toutes les connexions audio avant d'allumer votre amplificateur. Allumez toujours votre amplificateur en dernier et, pour l'extinction, éteignez toujours votre amplificateur ou vos enceintes actives en premier.

 *Utiliser votre Nord Grand à des volumes élevés peut endommager votre audition.* 

### HEADPHONES (casque)

Prise casque stéréo sur jack 6,35 mm. La sortie casque produit toujours du son, quels que soient les réglages de routage de sortie.

### LEFT OUT ET RIGHT OUT (sorties gauche/droite)

Sorties asymétriques de niveau ligne sur jack 6,35 mm pour amplificateur ou équipement d'enregistrement. Le Nord Grand est un instrument stéréo, avec des circuits distincts pour les signaux des canaux audio gauche et droit.

À sa sortie d'usine, le Nord Grand est configuré pour produire toutes ses sonorités par les sorties gauche (Left Out) et droite (Right Out). Vous pouvez choisir de faire sortir la section Piano par la sortie gauche et la section Sample Synth par la sortie droite. Ce réglage se fait en page Output Routing du menu System.

### MONITOR IN (entrée d'écoute)

Prise mini-jack 3,5 mm pour brancher au Nord Grand des appareils tels que smartphones, tablettes ou ordinateurs. Elle est utile pour jouer et répéter avec de la musique pré-enregistrée ou un métronome, ou pour utiliser une source sonore supplémentaire sur scène. Le signal entrant par Monitor In est envoyé aux sorties casque (Headphones) *et* gauche (Left Out) et droite (Right Out).

 *La commande de niveau général (Master Level) du Nord Grand n'affecte pas le niveau du signal entrant par Monitor In.*

# CONNEXIONS MIDI

#### MIDI IN (entrée MIDI)

La prise d'entrée MIDI IN à 5 broches sert à recevoir les données MIDI envoyées par des appareils externes tels que des claviers de commande, des séquenceurs ou des ordinateurs.

## MIDI OUT (sortie MIDI)

La prise de sortie MIDI OUT à 5 broches envoie des données MIDI à des appareils tels que des modules de sons externes ou des ordinateurs.

# CONNEXION USB

Le port USB sert à brancher le Nord Grand à un ordinateur. La connexion peut servir au transfert MIDI, à des mises à jour du système d'exploitation (OS), et à se connecter à des applications telles que Nord Sound Manager ou [Nord Sample Editor. Ces applications](http://www.nordkeyboards.com) et la dernière version du système d'exploitation (OS) peuvent toujours être téléchargées sur www.nordkeyboards.com.

 *Le MIDI par USB et les connecteurs MIDI standard à 5 broches sont toujours tous simultanément actifs.*

# CONNEXIONS DE PÉDALES

#### SUSTAIN PEDAL (pédale de sustain)

Prise jack 6,35 mm pour tous les types courants de pédale de sustain, et pour le pédalier Nord Triple Pedal fourni. Le sens de fonctionnement de la pédale de sustain peut être automatiquement détecté ou choisi manuellement dans le menu System.

#### VOL/CTRL PEDAL (pédale de volume/contrôle)

Prise jack 6,35 mm pour une pédale d'expression à variation continue, utilisée pour contrôler le volume des sections Piano et/ou Sample Synth et/ou Effects 1. La plupart des marques et modèles de pédale d'expression les plus courants sont pris en charge, et peuvent être sélectionnés dans le menu System.

# NORD PIANO MONITOR

Le Nord Grand peut être équipé de supports destinés aux enceintes Nord Piano Monitor, spécialement conçues pour une reproduction précise des sons de piano. Pour plus d'informations sur le système Nord Piano Monitor et sur son adaptation au Nord Grand, consultez le site web www.nordkeyboards.com.

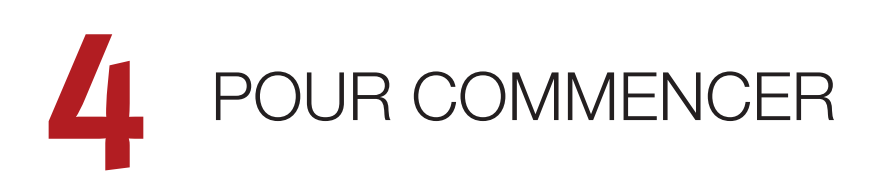

Prenons quelques minutes pour nous familiariser avec les fonctions les plus fondamentales du Nord Grand, et passons pas à pas en revue les tâches et scénarios les plus courants.

# BRANCHEMENT

- 1 Branchez le cordon d'alimentation fourni au Nord Grand et à une prise secteur, branchez la pédale de sustain (pédale forte) et un casque ou un système d'amplification.
- 2 Veillez à allumer en premier le Nord Grand, *avant* le système d'amplification. Faites attention au volume de sortie !

Pour plus d'informations sur toutes les connexions du Nord Grand, voir la section Connexions en page 5.

# COMMANDES DE FACE AVANT

# MOLETTES ET BOUTONS

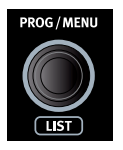

Les *molettes* du Nord Grand sont des boutons sans positions fixes de début et de fin de course, servant à la navigation dans les paramètres et aux réglages. La molette **PROG/MENU** en est un exemple. Dans ce mode d'emploi, les molettes sont parfois appelées *encodeurs*.

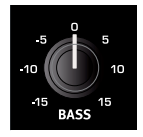

Les boutons de type *potentiomètre* servent à de nombreux paramètres du Nord Grand. Lorsqu'un programme est chargé, il est rare que les positions physiques de ces boutons correspondent aux valeurs réelles des paramètres. Par contre, dès que vous

commencez à tourner un bouton, la valeur du paramètre qui lui est associée « saute » sur celle voulue par la position du bouton.

 *Pour connaître la valeur actuelle de n'importe quel paramètre à bouton, maintenez pressée la touche* **SHIFT** *tout en tournant ce bouton.*

### TOUCHES

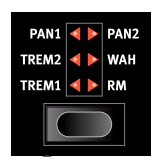

Les touches de *sélecteur* servent à choisir un réglage parmi plusieurs. Elles ont un jeu de LED rondes ou triangulaires indiquant le réglage en vigueur. Pressez plusieurs fois la touche pour passer en revue les options possibles.

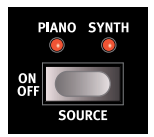

Les touches **ON/OFF** servent à activer une fonction ou un groupe de fonctions comme les effets et ont une LED adjacente pour indiquer le statut On/Off et quelquefois aussi la source ou la section.

 *Les touches On/Off des effets ont également une fonction de sélection, car on peut « double-cliquer » dessus (ou les presser une*  fois alors qu'on maintient pressée la touche Shift) pour sélectionner *l'autre source.*

### LA TOUCHE SHIFT

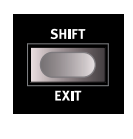

De nombreuses commandes de face avant du Nord Grand ont une *seconde* fonction, imprimée juste en dessous. Ces fonctions supplémentaires s'obtiennent en maintenant la touche **SHIFT** pressée pendant que vous manipulez la commande.

La touche Shift sert également à sortir d'un menu (**EXIT**) ou à annuler une opération de mémorisation en cours.

### MASTER LEVEL

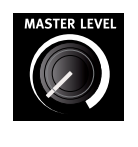

Le bouton Master Level règle le niveau général de sortie de l'instrument, aussi bien pour les sorties gauche/droite que pour tout casque connecté. Contrairement à la plupart des autres commandes de face avant, sa valeur n'est *pas* enregistrée dans les programmes individuels, mais correspond toujours à sa position physique.

### PANEL LOCK

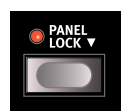

La fonction Panel Lock désactive tous les boutons, touches et molettes de la face avant, *sauf* la molette Prog/Menu, éliminant ainsi le risque de modifier par inadvertance les réglages pendant un spectacle. *Notez* 

*que la touche doit être maintenue pressée pendant une seconde, comme l'indique le symbole « • », pour activer ou désactiver ce verrouillage.* 

 *Les touches Program 1-5 et Live Mode peuvent néanmoins toujours être utilisées, même si le verrouillage Panel Lock est activé. Cependant, il faut elles aussi les maintenir pressées pendant une seconde pour qu'elles agissent.*

# TOUCHES CONTEXTUELLES D'ÉCRAN

Les pages de menu et de réglages, ainsi que la vue Organize (cidessous), peuvent contenir plusieurs options connexes, auquel cas des « touches contextuelles d'écran » sont utilisées pour afficher un réglage ou exécuter une tâche. Les touches contextuelles d'écran sont placées dans le bas de l'écran et correspondent aux touches **PROGRAM 1**-**4**. Par exemple, presser la touche Program 3 dans l'écran ci-dessous sélectionnera la fonction de permutation (Swap) pour le programme A:12.

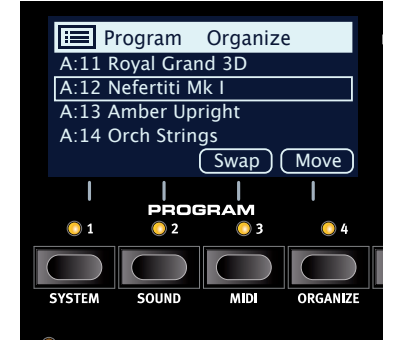

# PROGRAMMES

La section *Program* se trouve au centre de la face avant et possède un écran OLED en son milieu. Un programme contient des réglages complets pour tous les paramètres de la face avant et est conservé dans la mémoire de programmes du Nord Grand, qui peut en contenir 400.

Les programmes sont organisés en 16 banques, de A à P. Tous les programmes peuvent être modifiés et remplacés si nécessaire.

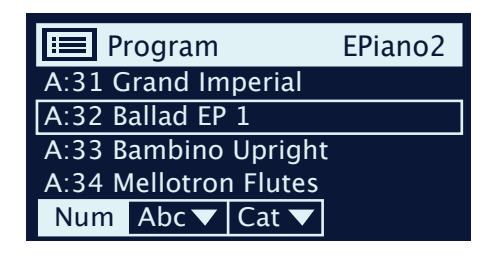

 *Un jeu complet de programmes d'usine est disponible sur le site web www.nordkeyboards.com. Cela signifie que les mémoires de programme peuvent toujours retrouver leur état d'origine.*

### SÉLECTIONNER UN PROGRAMME

1 Les programmes se sélectionnent en pressant n'importe laquelle des cinq touches **PROGRAM** situées sous l'écran, ou en tournant la molette **PROG/MENU**. Une banque de programmes sur le Nord Grand peut contenir 25 programmes répartis sur 5 pages de programmes.

# AFFICHAGE DE LISTE (LIST)

Toute molette sous laquelle est écrit le mot **LIST** – comme la molette Prog/ Menu – peut donner accès à un affichage pratique sous forme de liste.

- 1 Pressez **SHIFT** et tournez la molette **PROG/MENU** pour afficher une liste de tous les programmes.
- 2 Faites-la défiler jusqu'à n'importe quel programme au moyen de la molette **PROG/MENU**. Les 16 banques de programmes sont accessibles en mode List.
- 3 Essayez les touches contextuelles d'écran Abc et Cat. Notez qu'en mode Abc, tous les programmes sont classés par nom, alors qu'en mode Cat, ils sont classés par catégorie.
- 4 Pressez à nouveau **SHIFT** pour quitter (**EXIT**) l'affichage de liste.
- *Les vues en liste pour les molettes Piano et Sample fonctionnent de la même manière.*

# ÉDITER UN PROGRAMME

Pour éditer un programme, il suffit de tourner un bouton ou de presser une touche afin de changer un réglage existant. Essayons cela rapidement :

- 1 Pour cet exercice, sélectionnez le premier programme (ou n'importe quel programme à base de piano).
- *Les commandes de l'instrument Piano se situent à l'extrémité gauche de la face avant. Notez que la section Piano de l'écran de la zone Program affiche le nom du son de piano sélectionné.*

# SÉLECTIONNER UN NOUVEAU SON DE PIANO

- 2 Sur le Nord Grand, les sons de piano sont regroupés en fonction de leurs caractéristiques (*Type*) (par exemple Grand pour les pianos à queue ou Upright pour les pianos droits). Pressez la *touche* **PIANO SELECT** jusqu'à ce que le type désiré soit sélectionné.
- 3 Maintenant, utilisez la *molette* **PIANO SELECT** pour sélectionner un son spécifique dans le type choisi.

 *Notez que changer n'importe quel paramètre en face avant entraîne l'apparition d'un « E » à côté du numéro de programme dans l'écran. Cela vous indique que le programme a été modifié mais pas encore sauvegardé. Si un nouveau programme est chargé avant que l'opération de sauvegarde (Store) ait été effectuée, toutes les modifications sont perdues et le programme retrouvera ses réglages d'origine la prochaine fois qu'il sera chargé.*

# DÉSACTIVER LA PROTECTION DE LA MÉMOIRE

Quand le Nord Grand sort d'usine, sa mémoire est protégée pour vous éviter d'effacer accidentellement des programmes d'origine. Cette protection de la mémoire peut être désactivée en commutant un réglage du menu System.

- 1 Maintenez **SHIFT** et pressez la touche **SYSTEM** (Program 1) sous l'écran.
- 2 Memory Protect (protection de la mémoire) est le premier paramètre du menu *System*. Si l'écran affiche un autre paramètre, naviguez jusqu'au paramètre Memory Protect à l'aide des touches contextuelles d'écran.
- 3 Réglez ce paramètre sur *Off* en tournant la molette **PROG/MENU**.
- 4 Pressez **EXIT** (touche Shift) pour quitter le menu *System*.
- *Ce réglage, comme la plupart des autres réglages du menu System, est conservé de façon permanente tant qu'il n'est pas de nouveau modifié.*

# MÉMORISER UN PROGRAMME

- 1 Pressez une fois la touche **STORE** au-dessus de l'écran pour initier le processus de mémorisation du programme actuel.
- 2 La LED **STORE** commence à clignoter et l'écran vous demande l'emplacement mémoire dans lequel vous souhaitez enregistrer le programme.

### STORE PROGRAM TO

**A:11 Royal Grand 3D**

- 3 Si vous voulez enregistrer la version modifiée dans le même emplacement mémoire et ainsi remplacer l'original, pressez simplement à nouveau **STORE**. Sinon, utilisez la molette et/ou les touches **PROGRAM** pour sélectionner un autre emplacement.
- *Quand vous faites défiler les mémoires de programme, chaque programme est appelé sur le clavier. Cela permet d'écouter n'importe quel programme avant d'éventuellement le remplacer par le programme à sauvegarder.*
- 4 Lorsque vous avez trouvé un emplacement qui convient à votre programme, pressez à nouveau **STORE** pour confirmer l'opération d'enregistrement en mémoire.
- *Pressez une fois Shift/Exit pour interrompre le processus de mémorisation en cours si vous changez d'avis.*

# MODE LIVE

Les cinq programmes Live diffèrent des autres programmes en cela que toutes les modifications apportées sont immédiatement enregistrées, sans nécessiter l'opération manuelle de mise en mémoire (Store).

- 1 Pressez **LIVE MODE** et utilisez les touches **PROGRAM** pour naviguer dans les cinq programmes Live.
- 2 Effectuez une modification, comme par exemple l'activation d'une des sections d'effets, dans l'un des programmes.
- 3 Sélectionnez un autre programme Live puis revenez à celui qui a été modifié. Vous constaterez que la modification a été automatiquement mémorisée.
- 4 Pressez à nouveau la touche Live Mode pour quitter le mode Live et revenir aux banques de programmes.

Si le mode Live est activé et si vous souhaitez mémoriser de façon permanente les réglages actuels comme un programme dans une des banques de programmes, vous pouvez le faire au moyen des méthodes de mise en mémoire standard (voir ci-dessus). Inversement, les programmes peuvent également être conservés *dans* l'une des mémoires du mode Live en pressant **LIVE MODE** et en sélectionnant l'un des emplacements de programme Live.

# ACTIVER DES EFFETS

- 1 Assurez-vous que le premier programme (ou n'importe quel programme à base de piano) est sélectionné.
- 2 Activez la réverbération en pressant la touche **ON** de la section Reverb.
- 3 Réglez la balance **DRY/WET** (son sec/son d'effet) avec le bouton situé au-dessus du sélecteur de reverb.
- 4 Activez l'effet Delay (retard) en pressant une fois la touche **ON/OFF** de la section **DELAY**.
- 5 Les LED au-dessus de la touche indiquent le moteur de son qui est envoyé à l'effet, **PIANO** ou **SYNTH**. Pressez **SHIFT** et la touche **SOURCE** du Delay pour allumer la LED **PIANO**, si elle ne l'est pas déjà.
- *Une double pression rapide (« double-clic ») sur la touche On Off / Source est un raccourci pour changer la source de n'importe quelle unité d'effets.*
- 6 Essayez les commandes **TEMPO**, **FEEDBACK** et **DRY/WET** pour modifier le caractère et l'intensité de l'effet Delay.

# SUPERPOSER SAMPLE SYNTH

- 1 Activez la section Sample Synth (réglage **ON**).
- 2 Utilisez les deux touches **CATEGORY** pour sélectionner la catégorie Strings Ensemble (les catégories sont classées par ordre alphabétique).
- *Presser simultanément les deux touches Category fait s'afficher une liste de toutes les catégories disponibles. La catégorie souhaitée peut alors être rapidement trouvée et sélectionnée à l'aide de la molette Sample Select.*
- 3 Tournez la molette **SAMPLE SELECT** et sélectionnez un son de cordes (« Strings ») dans la catégorie choisie. Le nom de l'échantillon s'affiche en bas de l'écran.
- 4 Utilisez la commande de niveau (**LEVEL**) pour donner aux cordes un niveau sonore approprié.

Lorsqu'un échantillon est sélectionné, des réglages *prédéfinis* sont également chargés pour l'enveloppe (Attack, Decay/Sustain/Release), le traitement dynamique (Dynamics) et le filtrage (Filter) de la section Sample Synth. Ces paramètres peuvent toujours être modifiés manuellement si nécessaire.

# PARTAGER LE CLAVIER (« split »)

1 Assurez-vous que les sections Piano et Sample Synth sont toutes deux activées.

- 2 Pressez la touche **KBD SPLIT**. Vous avez le choix entre deux configurations : **PNO/SYNT** et **SYNT/PNO**. Pour notre exemple, choisissez Pno/Synt. Cela signifie que le son de la section Piano est placé sur le côté gauche du clavier et celui de la section Sample Synth à droite.
- 3 Pour régler la *position* du point de partage (split) du clavier, pressez la touche **SET SPLIT** (touches Shift + KBD Split)*.*
- 4 Assurez-vous que le réglage *Pos* (position) est sélectionné en pressant la touche contextuelle d'écran Pos, correspondant à la touche Program 1. Réglez le point de split sur C4 (rappelons qu'en notification anglo-saxonne, A=*la*, B=*si*, C=*do*, D=*ré*, E=*mi*, F=*fa*, G=*sol*) au moyen de la molette.

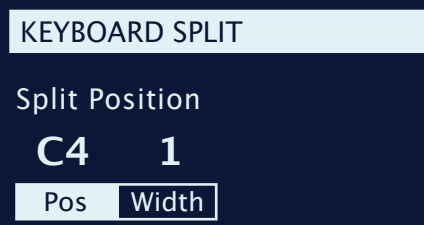

Le clavier est maintenant divisé en deux zones, le point de split étant indiqué par une LED au-dessus du clavier. N'hésitez pas à utiliser les commandes **OCTAVE UP/DOWN** (octave supérieure/inférieure) des sections Piano et Sample Synth pour accéder à d'autres tessitures de leurs sons respectifs.

#### CONFIGURER UN FONDU ENCHAÎNÉ DE SPLIT (« Split Width »)

Pour finir, réglons le point de split pour que la transition sur le clavier entre les sons des sections Piano et Sample Synth se fasse progressivement et non brutalement :

- 5 Pressez à nouveau **SET SPLIT** (Shift + KBD Split).
- 6 Pressez la touche contextuelle d'écran Width (touche Program 2). La largeur de zone de partage du clavier (*Split Width*) peut maintenant être réglée pour chaque point de split.
- 7 Réglez la largeur sur *12* en tournant la molette. Lâchez la touche **KBD SPLIT**.

Jouer en passant sur le point de split entraînera maintenant un « fondu enchaîné » entre le son du bas du clavier et celui du haut. Notez que la LED de split au-dessus du clavier est allumée en *rouge*, indiquant ainsi que sa largeur de transition est réglée sur *12*. Lorsque la largeur est réglée sur *6*, la LED est *jaune* et lorsqu'elle est réglée sur *1*, la LED est *verte*.

# ACTIVER PANEL LOCK

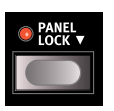

La fonction **PANEL LOCK** se trouve à l'extrême gauche de la face avant et, lorsqu'elle est activée, elle protège les commandes de face avant contre toute action indésirable. Voici comment l'activer et la désactiver :

- 1 Maintenez pressée la touche Panel Lock *pendant une seconde*, afin que sa LED s'allume.
- 2 Essayez de tourner quelques commandes de la face avant. Remarquez qu'elles n'ont aucun effet et que l'écran affiche « Panel Locked » (face avant verrouillée).
- 3 Maintenez à nouveau pressée la touche Panel Lock pendant une seconde pour désactiver la fonction.
- *La molette Prog/Menu peut toujours être utilisée normalement, même quand la face avant est verrouillée par Panel Lock. Les touches Program 1-5 et Live peuvent toujours être utilisées, mais il faut elles aussi les maintenir pressées pendant une seconde pour qu'elles agissent.*

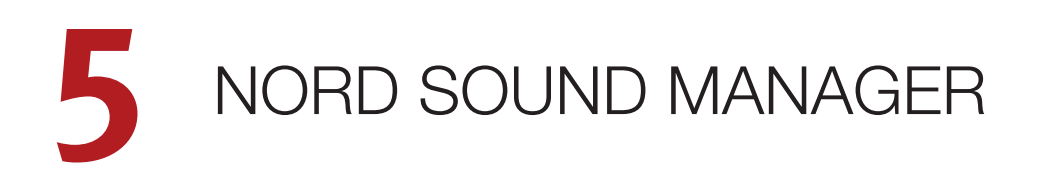

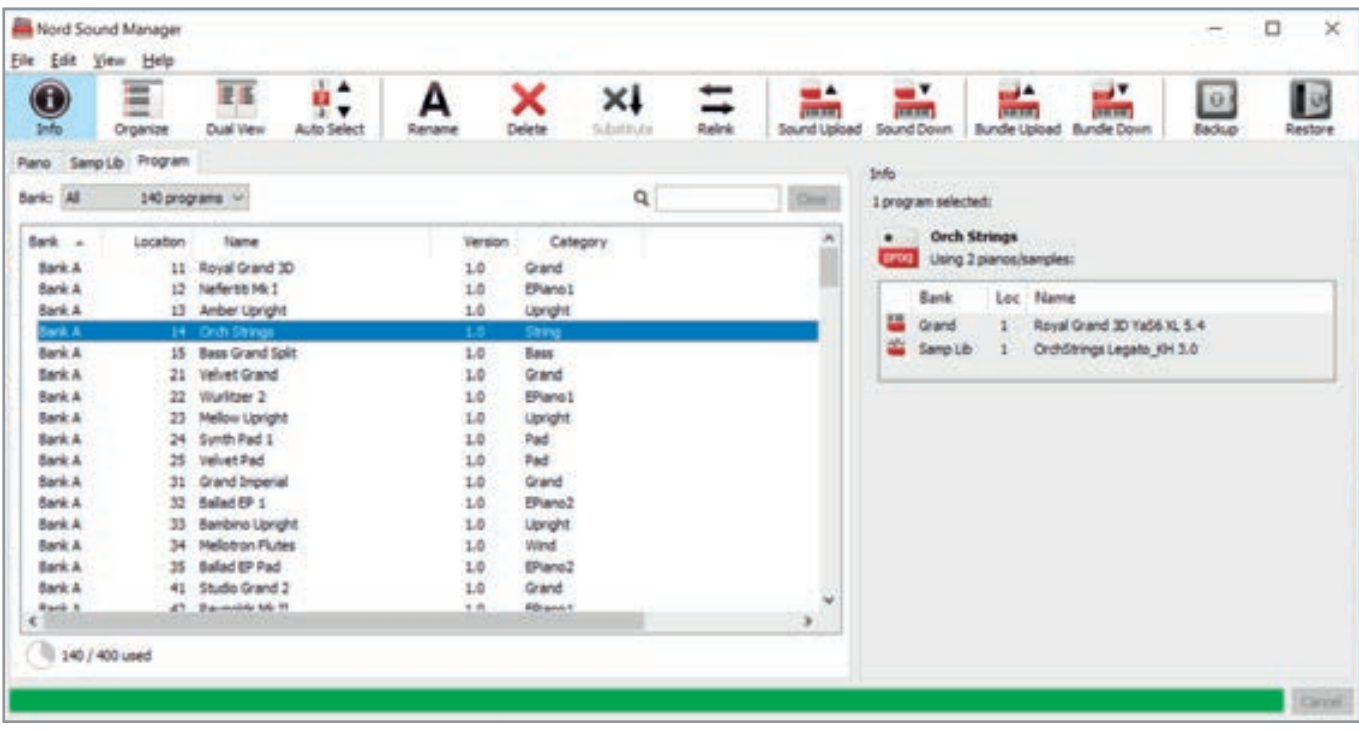

# À PROPOS DE NORD SOUND MANAGER

Nord Sound Manager est une application essentielle pour tout possesseur d'un instrument Nord à qui elle permet d'organiser, de modifier et de sauvegarder le contenu des différentes zones mémoires du Nord Grand. Voici quelques-unes des tâches courantes effectuées au moyen de Nord Sound Manager :

- Organisation et appellation des programmes
- Téléchargement de nouveaux sons de pianos dans la partition Piano
- Téléchargement de nouveaux échantillons dans la partition Sample
- Téléversement de programmes du Nord Grand dans un ordinateur
- Téléversement d'ensembles ou *bundles* contenant des programmes *et* les fichiers de piano et d'échantillons qui leur sont associés
- Sauvegardes de la totalité de l'instrument
- Restauration complète d'un état antérieur de l'instrument

Nord Sound Manager *et son mode d'emploi* sont disponibles sur le site web **www.nordkeyboards.com**, dans la rubrique Software (logiciels).

# CONFIGURATION REQUISE

*macOS* 10.6 ou plus récent Versions 64 bits de Windows 7, Windows 8 et Windows 10.

Pilote USB Nord version 3.0 ou plus récente requis pour Windows.

# **I** INDEX

# A

Abc 7

#### ٠ B

Boutons 6

## m. C

Cat 7 Clavier 3 Commandes de face avant 6 Connexions 5, 6 Connexions audio 5 Connexion USB 5

# E

Effets 8

## × H

Headphones (casque) 5

## × K

Kawai Responsive Hammer Action 3 Kbd Split (partage du clavier) 8

### L

Largeur de split 8 Left Out et Right Out 5 Le monde de Nord 3 Liste 7

### **COL** M

Master Level 6 MIDI In (entrée MIDI) 5 MIDI Out (sortie MIDI) 5 Molettes 6 Monitor In (entrée d'écoute) 5

### × N

Newsletter 3 Nord Sample Library 3.0 4 Nord Sound Manager 9

#### × P

Panel Lock 6, 8 Pédalier Nord Triple Pedal 4 Presets d'usine 3 Programmes 7 Program (touches) 7 Protection de la mémoire 7

## S

Sample Synth 8 Shift (touche) 6 Store 7 Système d'exploitation (OS) 3

### Ì. T

Table des matières 2 Toucher ivoire 3 Touches contextuelles d'écran 6 Transitions transparentes 3 Tutoriels 3

### n.  $\vee$

Ì.

Vol/Ctrl Pedal (pédale de volume/contrôle) 5

# W

www.nordkeyboards.com 3

## **Instructions de sécurité importantes**

- 1. LISEZ ces instructions.
- 2. CONSERVEZ ces instructions.
- 3. TENEZ COMPTE de tous les avertissements.
- 4. SUIVEZ toutes les instructions.
- 5. N'utilisez PAS cet appareil avec de l'eau à proximité.
- 6. NETTOYEZ UNIQUEMENT avec un chiffon sec.
- 7. Ne bloquez AUCUNE ouverture de ventilation. Installez-le conformément aux instructions du fabricant.
- 8. Ne l'installez PAS près de sources de chaleur telles que des radiateurs, bouches de chauffage, poêles ou autres appareils (y compris des amplificateurs) produisant de la chaleur.
- 9. NE neutralisez PAS la fonction de sécurité de la fiche polarisée ou de terre. Une fiche polarisée a deux broches, l'une plus large que l'autre. Une fiche de terre a deux broches identiques et une troisième broche pour la mise à la terre. La broche plus large ou la troisième broche servent à votre sécurité. Si la fiche fournie n'entre pas dans votre prise, consultez un électricien pour le remplacement de la prise obsolète.
- 10. ÉVITEZ de marcher sur le cordon d'alimentation et de le pincer, en particulier au niveau des fiches, des prises secteur, et du point de sortie de l'appareil.
- 11. N'UTILISEZ QUE des fixations/accessoires spécifiés par le fabricant.
- 12. UTILISEZ-le uniquement avec le chariot, socle, trépied, support ou table spécifié par le fabricant ou vendu avec l'appareil. Si un chariot est utilisé, faites attention à ne pas être blessé par un renversement lors du déplacement de l'ensemble chariot/appareil.

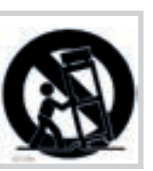

- 13. DÉBRANCHEZ cet appareil en cas d'orage ou de non utilisation prolongée.
- 14. CONFIEZ toute réparation à des techniciens de maintenance qualifiés. Une réparation est nécessaire si l'appareil a été endommagé d'une quelconque façon, par exemple si le cordon ou la fiche d'alimentation est endommagé, si du liquide a été renversé sur l'appareil ou si des objets sont tombés dedans, si l'appareil a été exposé à la pluie ou à l'humidité, s'il ne fonctionne pas normalement, ou s'il est tombé.
- 15. N'exposez PAS l'appareil á des ruissellements d'eau ou des éclaboussures. NE posez aucun objet rempli de liquide tel qu'un vase sur l'appareil.
- 16. La fiche SECTEUR ou la prise d'alimentation doivent demeurer aisément accessibles.
- 17. Le bruit aérien de l'appareil ne dépasse pas 70 dB (A).
- 18. Un appareil à construction de CLASSE I doit être branché à une prise SECTEUR avec fiche de terre.
- 19. Pour réduire le risque d'incendie et de choc électrique, n'exposez pas cet appareil à la pluie ou à l'humidité.
- 20. N'essayez pas de modifier ce produit. Cela pourrait entraîner des blessures et/ou des dommages pour l'équipement.

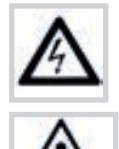

 Ce symbole signale la présence dans l'unité d'une tension dangereuse susceptible de constituer un risque d'électrocution.

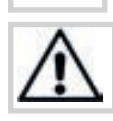

Ce symbole signal la présence d'instructions importantes d'utilisation et de maintenance dans les documents accompagnant cette unité.

# **Certifications**

Nord Grand

Répond aux exigences essentielles des directives européennes suivantes :

- Directive RoHS 2011/65/EC
- Directive DEEE 2012/19/UE

Note : veuillez suivre les dispositions de recyclage de votre région en matière de déchets électroniques.

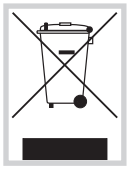

**RoHS** 

Répond aux exigences des normes suivantes : EN 55 032: 2015, Class B EN 61000-3-2: 2014 EN 61000-3-3: 2013 EN 55 020: 2007 + A11 CISPR 32: 2015, Class B AS/NZS CISPR 32: 2015, Class B

La déclaration de conformité CE peut être obtenue auprès de Clavia DMI AB ou de n'importe lequel de ses distributeurs européens. Pour des coordonnées de contact, veuillez visiter www.clavia.se.

Clavia DMI AB P.O. BOX 4214. SE-102 65 Stockholm Suède

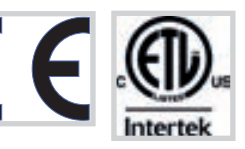

Approuvé aux termes de la clause de Déclaration de conformité (DoC) de la partie 15 de la réglementation FCC.

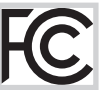

This Class B digital apparatus complies with Canadian ICES-003. Cet appareil numérique de la classe B est conforme à la norme NMB-003 du Canada.

Les changements ou modifications non expressément approuvés par le fabricant peuvent invalider l'autorisation qu'a l'utilisateur de faire fonctionner l'équipement.

# **Informations pour l'utilisateur**

Cet équipement a été testé et trouvé conforme aux limites définies pour un dispositif numérique de classe B, dans le cadre de la section 15 de la réglementation de la FCC. Ces limites sont conçues pour offrir une protection raisonnable contre les interférences nocives dans une installation résidentielle. Cet équipement génère, utilise et peut émettre des ondes radioélectriques qui peuvent, si l'équipement n'est pas installé et utilisé conformément aux instructions, créer des interférences néfastes avec les communications radioélectriques.

Il n'est toutefois pas garanti qu'il ne surviendra pas d'interférences pour une installation donnée. Si cet équipement crée des interférences gênantes pour la réception de radio ou de télévision, ce qui peut être vérifié en éteignant et en rallumant l'appareil, l'utilisateur est prié d'essayer de corriger ces interférences en appliquant une ou plusieurs des mesures suivantes :

- Réorienter ou déplacer l'antenne de réception.
- Augmenter la distance entre l'équipement et le récepteur.
- Brancher l'équipement à une prise de courant située sur un circuit différent de celui sur lequel le récepteur est branché.
- Prendre conseil auprès du revendeur ou d'un technicien radio/TV expérimenté.